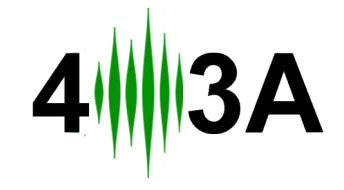

**A**ntenna **G**enius Instruction Manual v1.2.1

# **OVERVIEW AND SPECIFICATION**

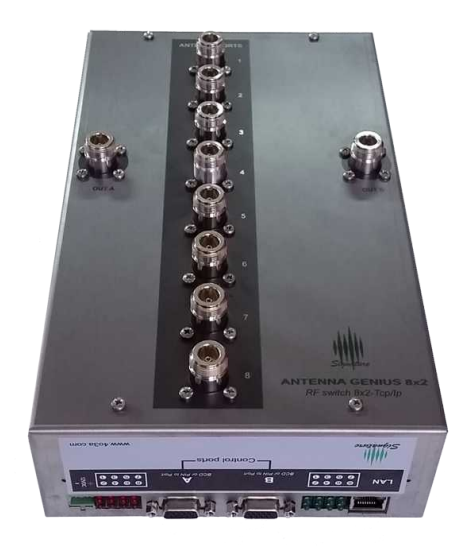

*Antenna Genius*

**A**ntenna **G**enius is a smart, network (TCP/IP) controlled, high isolation antenna switcher. Features 8 antenna inputs and 2 radio outputs. Designed to provide the highest level of automation, making switching, replacing and repairing much faster and easier.

Guaranteed reliable usage, unless you overdue it's technical limitations.

### *Specification:*

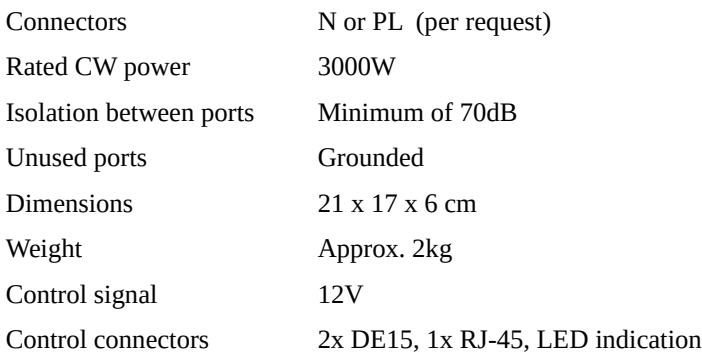

### **BOTTOM PANEL**

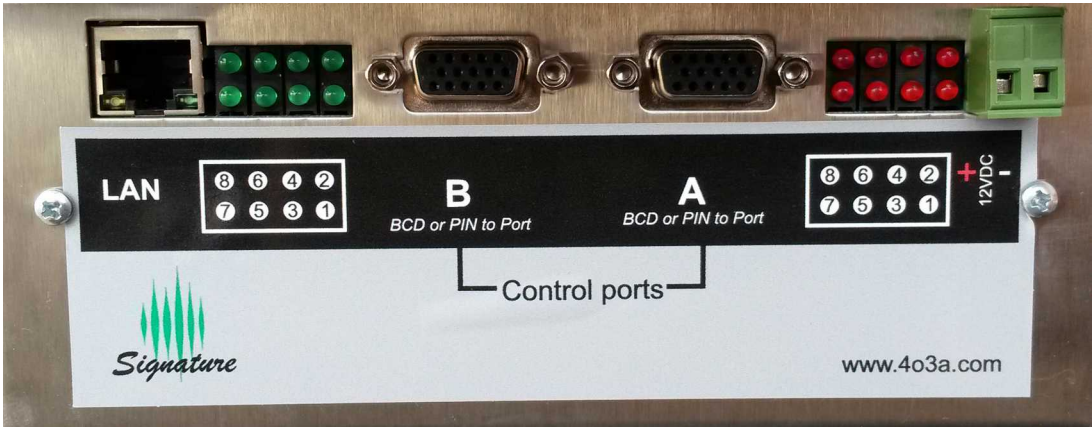

*Antenna Genius bottom panel*

#### *Features:*

**LAN CONNECTOR** A fast ethernet port. Designed to be plugged directly into a switch. IP can be discovered, and configured by our Panel application.

Default factory IP settings: DHCP

**LED INDICATORS** of active antennas, on both ports, in two different colors. Red for Port A, Green for Port B.

**CONTROL PORTS** for collecting band data from **BCD** and **Pin to Port**, as well as control ports for antennas.

**12-14 VDC POWER CONNECTOR** for power.

### **SIDE PANEL**

The side panel features 8 DIP switches for the work mode configuration. It can be controlled in four different ways:

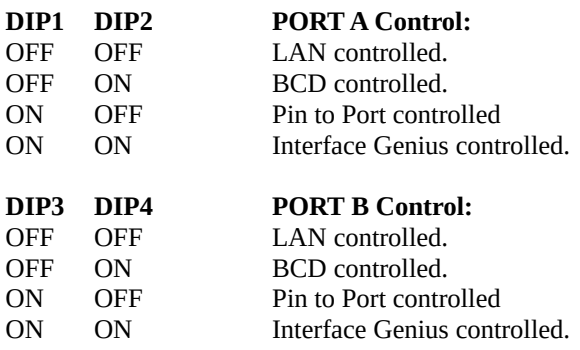

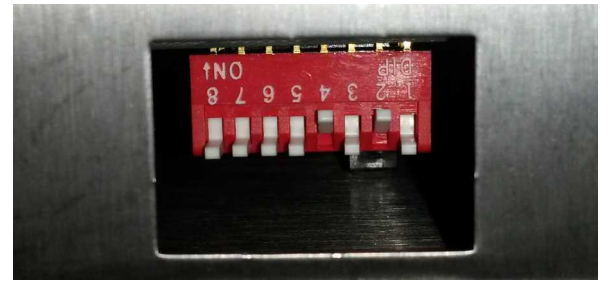

Antenna Genius side panel DIP switches

If you have more then one Antenna Genius device in your setup, you need to use the next set of switches to set a unique ID

to each one.

**DIP 5**, **6** and **7** form a unique ID number for each device.

All switches set as **OFF** form an ID of **0**. Setting a switch **ON** adds a number to that 0, corresponding to the table below.

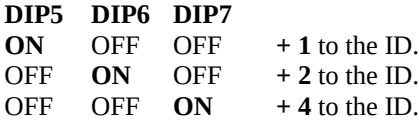

**DIP8** is used in case something goes horribly wrong with the device, for a configuration reset.

It sets **DHCP IP settings**, obtaining IP settings from your network router. It makes a new, **empty configuration**.

#### **DIP8**

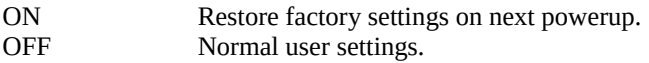

The switch needs to be down when resetting or starting the device, it has no effect on the device when in normal working mode.

After a successful configuration reset, make sure to set the DIP8 switch OFF, otherwise you will reset your configuration on every powerup!

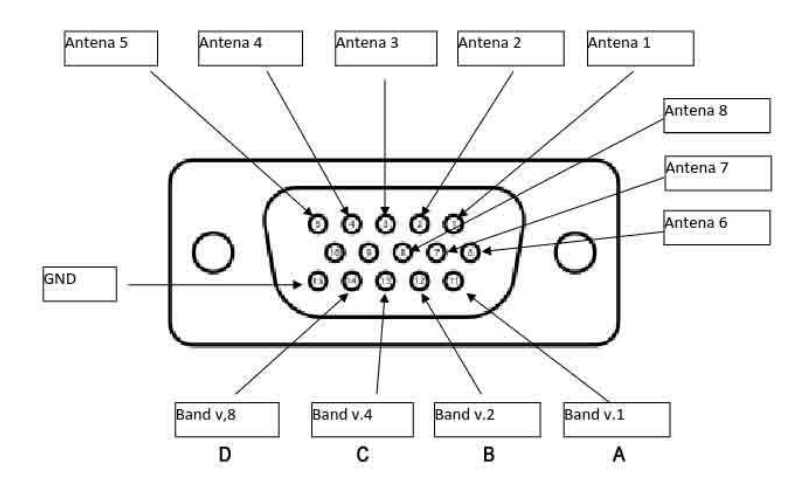

### **PIN TO PORT PINOUT**

#### *Pin to port pinout*

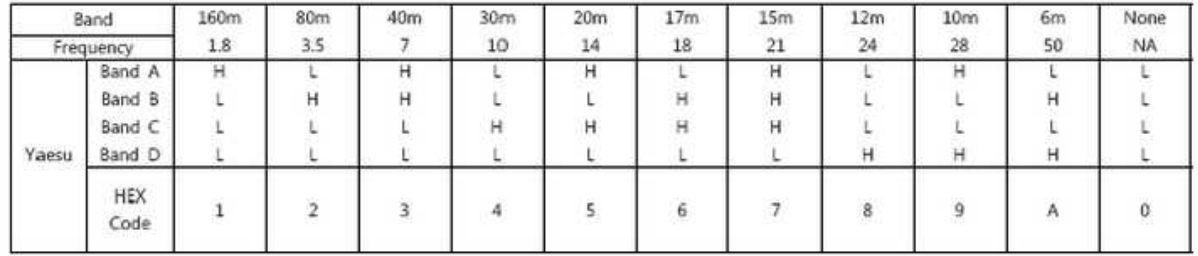

# **CONTROL SOFTWARE**

Download and install the latest Panel and firmware software from http://4o3a.com/index.php/downloads At the time of writing, the version is **1.1.7** If there's a new version out, it is likely that a new manual is as well. It is on the same link.

The Panel software is made for Windows 7, 8 and 10.

The setups is straight forward, it will install all the drivers and dependencies it requires. Atenna Genius icon should appear on your desktop.

Overview of settings:

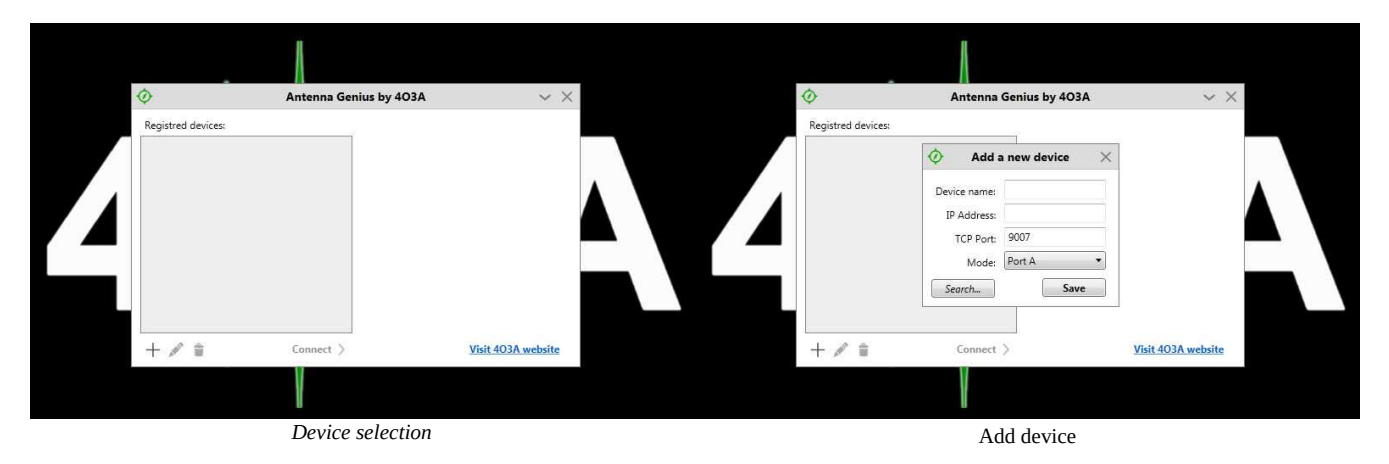

You first need to find and register your device. Press the + button to add it.

You can manually type your IP settings or you can use the serach option that does so automatically.

The next two buttons edit and delete your registered devices. You can choose between using **only Porta A**, **only Port B** or **both - SO2R mode**.

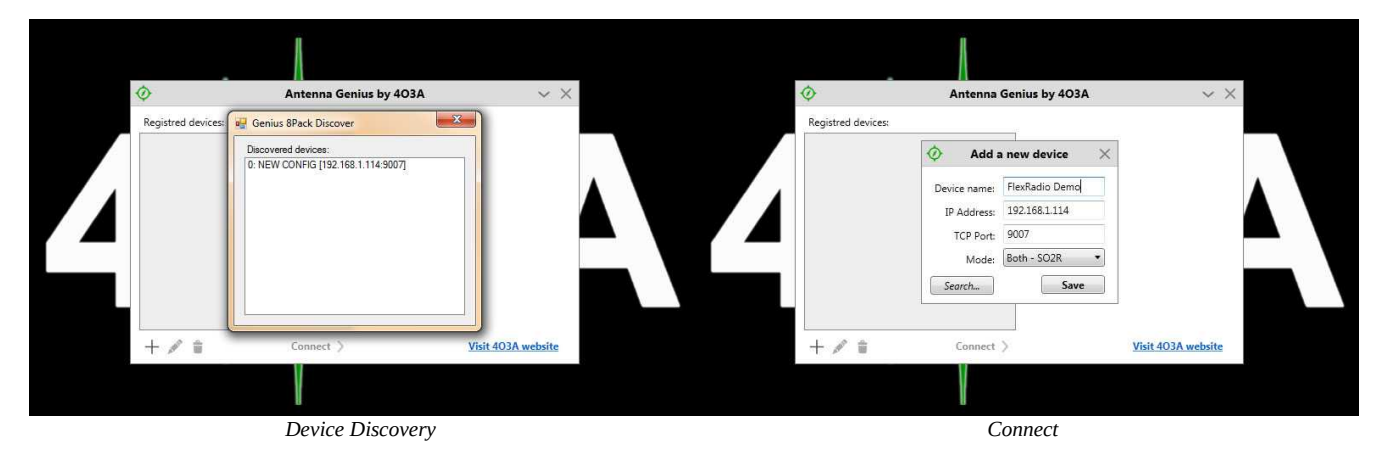

Double click the discovered device.

You can now name it. We also chose **SO2R** in this example. Click **Save**.

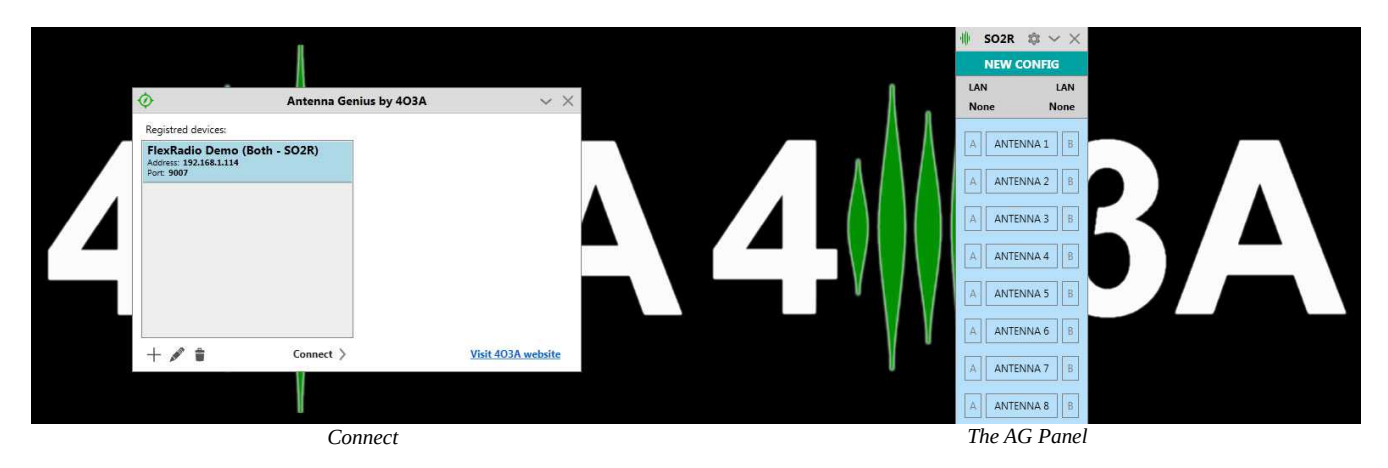

Your device is now in the Registered devices list. Select it and This is how your empty Panel should look like. click **Connect**. If you chose only Mode A or Mode B then you will not have the A and B buttons on sides.

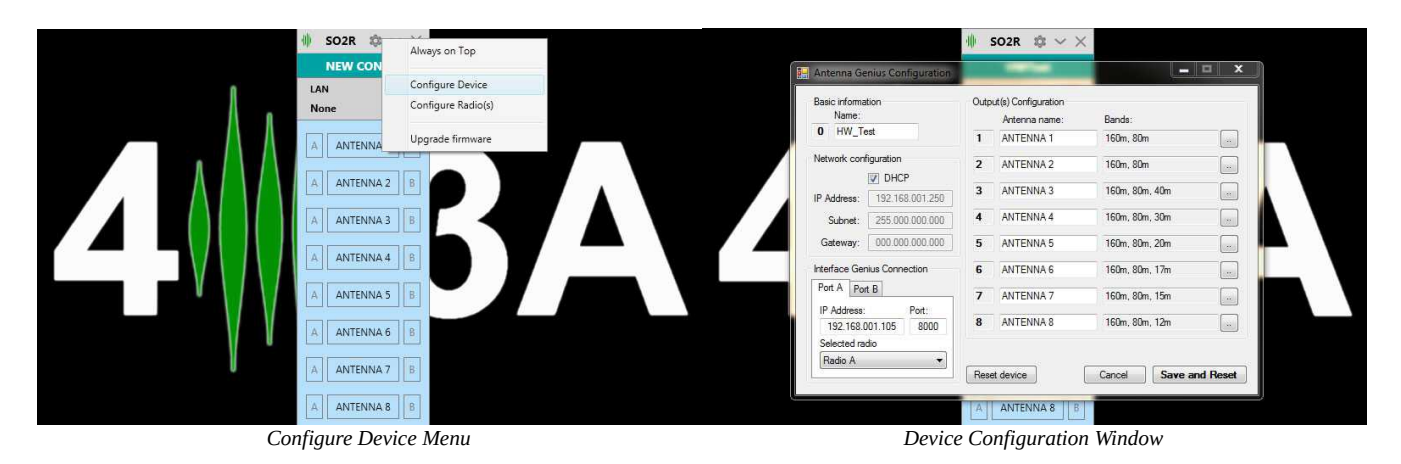

Click the **Settings** menu item, and choose **Configure Device.** Here you can configure your:

- **Antenna Outputs**
- **IP Settings**
- **Interface Genius IP settings**
- **Device Name**

The antenna configuration we made here will enable us to toggle trough all antenna outputs on A and B, verifying the device logic works as expected.

It is recommended to do this the first time you power your device.

Press **Save and Reset** when done. The device will reboot and will be online in a few seconds.

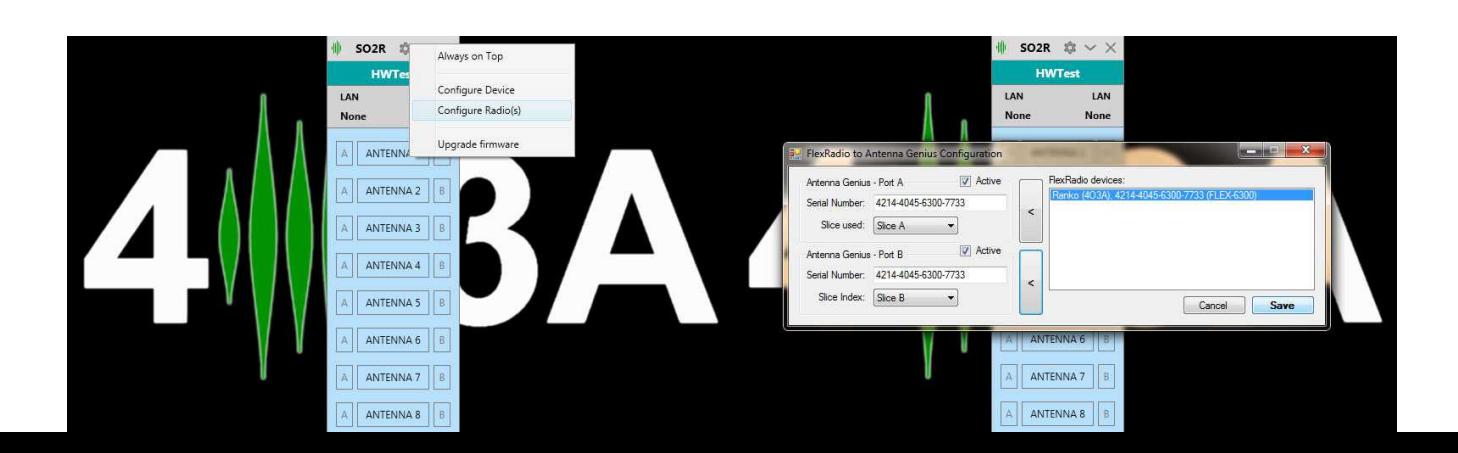

*Configure Radio Menu*

#### *Configure Radio(s)*

We will now proceed to add a FLEX 6300 radio by choosing We will add **Slice A** and **Slice B**, from the same radio and the **Configure Radio(s)** item in the menu. **Save**.

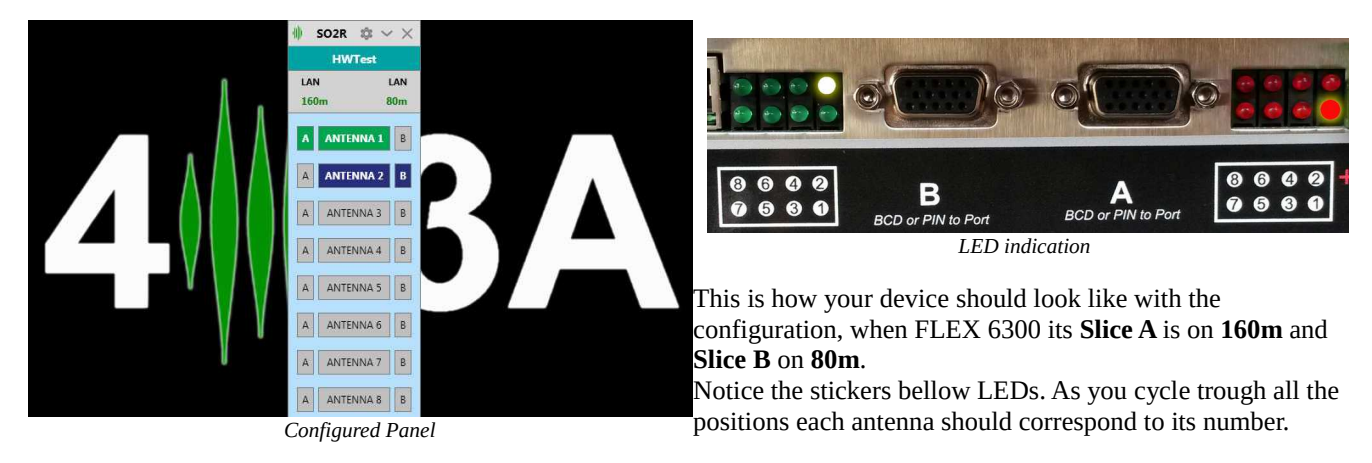

This is how your configured panel should look like. You can now toggle trough all the outputs by clicking on **A** or **B** buttons on the sides.

Thank you for purchasing our product and supporting the 4O3A community. You are a part of a small, but very special family now.

Please email your suggestions, comments, reviews, wishes and anything else at [support@4o3a.com](mailto:support@4o3a.com)

We would love to hear what you have to say. :)